# **JANUS** REMOTE COMMUNICATIONS

**May 2014**

*Author:*

# *Thomas W. Heck, Sr. Design Engineer* **400AP Application Note** *Janus Remote Communications* **Atmel SAM-BA Installation for Janus 400AP Products**

## Overview:

This document describes the steps required to install Atmel's SAM-BA application for use with Janus 400AP products. Atmel's SAM-BA application facilitates the upload of firmware images into 400AP. Windows and Linux installations are covered in this application note.

# Windows Install:

The following instructions are not based on a specific release of Windows.

#### **Step 1. Browse to the Janus-RC website and download the archive containing, SAM-BA installer and Janus support files.**

*http://www.janus-rc.com/Documentation/sam-ba\_2.11\_win\_janus\_04302014.zip*

#### **Step 2. Extract zip archive to a temporary directory on your PC.**

#### **Example:**

 *C:\temp\sam-ba\_2.11\_win\_janus\_04302014\* sam-ba\_2.11.exe

tcl\_lib.zip

#### **Step 3. Install SAM-BA by executing sam-ba\_2.11.exe.**

#### **Follow all setup promptings within the installer.**

Note: Application documentation is placed into the installation directory during the installation process. Please refer to this  *documentation if you experience any installation issues.*

#### **Step 4. After SAM-BA installation is complete you will need to extract Janus support files into the tcl\_libs directory. The following instruction assumes that the SAM-BA default installation directory was not altered during installation.**

Janus Support Files are contained in the following archive:

tcl\_lib.zip

Extract this archive into the following directory.

C:\Program Files\ATMEL Corporation\sam-ba\_2.11\tcl\_lib

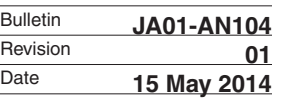

### Linux Install:

The following instructions are not based on a specific distribution of Linux. The instructions require you to be a normal Linux user (not root).

All files will be placed in your user home directory  $(\sim)$ .

#### **Step 1. Browse to the Janus-RC website and download the archive containing the SAM-BA application with included Janus support files.**

 *http://www.janus-rc.com/Documentation/sam-ba\_2.11\_linux\_janus\_04302014.tar.bz2*

**Step 2. Change directory to your user home directory.**

 $cd \sim$ /

**Step 3. Extract archive into your user home directory.**

tar -xjvf sam-ba\_2.11\_linux\_janus\_04302014.tar.bz2

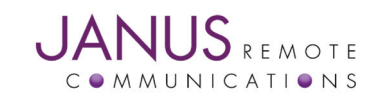